# בקצות האצבעות

## מתחילים כאן

ברוכים הבאים ל-iPhone. מדריך מהיר זה ילווה אותך בצעדים הראשונים להפעלת ה-iPhone ויציג בפניך את תכונות המפתח שלו. כשהמכשיר יתחיל לצלצל, תוכל/י ללמוד עוד על iPhone בכתובת .www.apple.com/il/[iphone](www.apple.com/il/iphone)

#### **למקומות, היכון, צא.**

**.1 מורידים את iTunes.** גלוש/י אל [download](www.itunes.com/download)/com.itunes.www והורד/י את הגירסה האחרונה של iTunes להתקנה על ה-Mac או ה-PC שלך.

#### **.2 מתחברים למחשב.**

חבר/י את ה-iPhone ליציאת USB במחשב שלך.

#### **.3 מסתנכרנים.**

כאשר ה-iPhone מחובר, iTunes נפתח ומדריך אותך בתהליך ההגדרה. בחר/י אנשי קשר, לוחות שנה, מוסיקה, סרטונים ותמונות שברצונך לסנכרן, ולחץ/י על Apply בתחתית המסך. אם זהו הסנכרון הראשון שלך או השימוש הראשון שלך ב-iTunes, תוכל לצפות בסרטון הדרכה בכתובת .www.apple.com/itunes/[tutorials](www.apple.com/itunes/tutorials)

**יוצרים תיקיות. מארגנים יישומים.**  לחץ/י לחיצה ארוכה על צלמית עד שהיא תתחיל להתנועע. כעת תוכל/י לגרור צלמית אחת אל אחרת כדי ליצור תיקייה. התיקיות מקבלות אוטומטית את שם הקטגוריה, אך תוכל/י גם לשנות את שמן. תוכל/י להתאים אישית את פריסת הצלמיות והתיקיות במסך הבית באמצעות גרירתן למקומות שונים ולמסכים שונים. לסיום, לחץ/י על כפתור מסך הבית.

#### **חיפוש.**

לחיפוש ב-iPhone או ברשת, עבור/י למסך הבית הראשי ולחץ/י על כפתור מסך הבית או לטף/י משמאל לימין. הקלד/י את מה שברצונך למצוא: שם, יישום, שיר, אמן, סרט או כל מילת מפתח. בעת ההקלדה, יציע ה-iPhone הצעות שיהפכו את החיפוש למהיר עוד יותר. לחיפוש בתוך יישום כמו Mail, אנשי קשר, הודעות או iPod, לחץ/י על שורת המצב.

#### **התקשרות.**

."play more songs like this" אמור/י "what's playing?" iPhone-תוכל/י אפילו לשאול את ה-.לדוגמא ,"play songs by the Rolling Stones" לבקש או

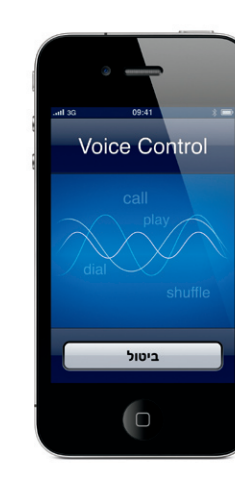

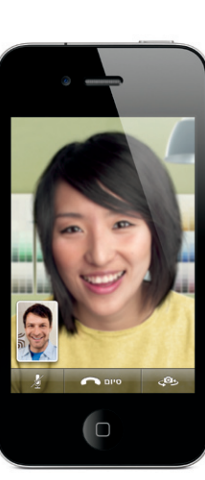

לחץ/י על מספר טלפון ב"אנשי קשר", ב"מועדפים", בדוא"ל, בהודעת טקסט או בכל מקום אחר כמעט ב-iPhone כדי לבצע שיחה. או לחץ/י על כפתור לוח המקשים כדי לחייג ידנית. לקבלת שיחה בעת שימוש בדיבורית של ה-iPhone, לחץ/י פעם אחת על הכפתור האמצעי. לחץ/י עליו שוב כדי לסיים את השיחה. לשינוי עוצמת השמע, לחץ/י על כפתורי הפלוס והמינוס שמעל ומתחת למיקרופון.

**.FaceTime**

תוך כדי שיחה קולית, לחץ/י על כפתור ה-FaceTime כדי להתחיל שיחת וידאו. או לחץ/י על כפתור ה-FaceTime מתוך "אנשי קשר". תוך כדי שיחת וידאו, תוכל/י לעבור אל המצלמה האחורית כדי להראות לבן/ בת השיחה את מה שאת/ה רואה. לבדיקת דוא"ל, גלישה ברשת או מעבר ליישומים אחרים, לחץ/י על

כפתור מסך הבית.

#### **ריבוי משימות.**

תוך כדי שיחת טלפון, תוכל/י לבדוק דוא"ל, לעיין בלוח שנה או ביישומים אחרים, ואפילו לגלוש באינטרנט אם את/ה מחובר/ת לרשת אינטרנט אלחוטית או לשירותי דור שלישי. למעבר מהיר בין יישומים, לחץ/י פעמיים על כפתור מסך הבית כדי להציג את היישומים האחרונים שנעשה בהם שימוש. גלול/י ימינה כדי לראות יישומים נוספים, ולחץ/י על היישום שברצונך לפתוח שוב. גלול/י שמאלה עד הסוף להצגת מקשי ה-iPod או לנעילת כיוון התצוגה.

גם למתקשר וגם למקבל השיחה דרושים מכשיר עם FaceTime פעיל וחיבור אינטרנט אלחוטי. התכונה אינה זמינה בכל האזורים.

#### **שליטה קולית.**

השתמש/י בשליטה הקולית כדי לבצע שיחות או לשלוט בהשמעת המוזיקה כאשר ידיך אינן פנויות. להפעלת השליטה הקולית, לחץ/י לחיצה ארוכה על כפתור מסך הבית או על הכפתור האמצעי של דיבורית ה-iPhone עד שיופיע מסך השליטה הקולית. בהישמע האות, תן/י למכשיר הוראה כמו "Elliot call "או "555-1212 dial". תוכל/י גם לבקש מה-iPhone להשמיע אלבום, אמן או רשימת השמעה ספציפיים. להשמעת שירים דומים

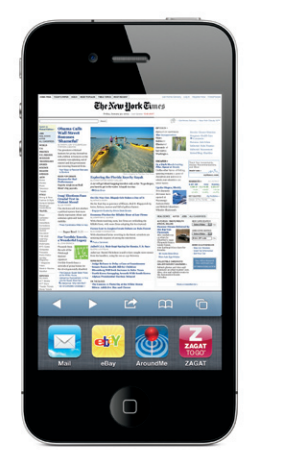

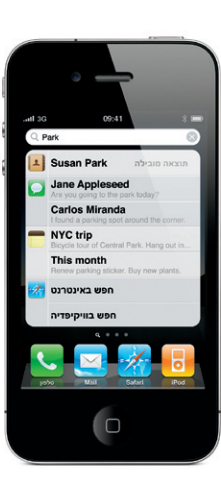

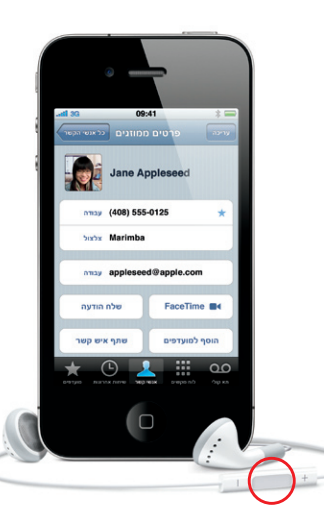

#### **חוזרים הביתה.**

מתוך כל יישום, לחץ/י על כפתור מסך הבית כדי לסגור את היישום ולחזור אל מסך הבית. לדילוג מהיר את מסך הבית הראשי, לחץ/י על כפתור מסך הבית מכל מסך בית אחר. ממסך הנעילה, לחץ/י פעמיים על כפתור הבית כדי להציג את מקשי ה-iPod.

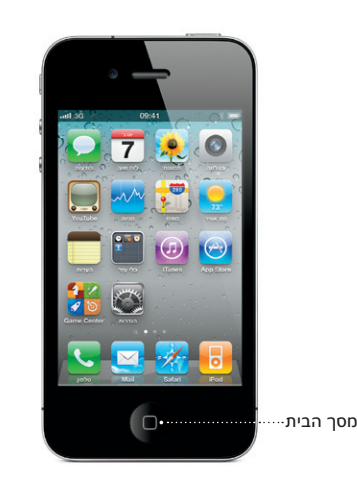

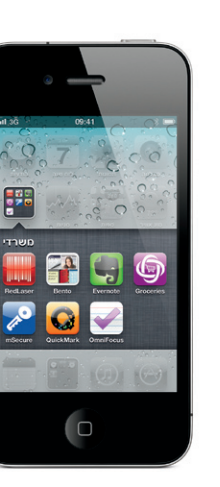

#### **אלף בית של כפתורים.**

כדי להדליק את ה-iPhone, לחץ/י לחיצה חזקה על כפתור "הדלקה/כיבוי". כדי לכבות או לאתחל את ה-iPhone, לחץ/י לחיצה ארוכה על כפתור "הדלקה/כיבוי", ואז גרור/י את המתג לאישור. כדי להעביר את ה-iPhone למצב שינה, לחץ/י פעם אחת על הכפתור "הדלקה/כיבוי". המסך יהיה כבוי כעת, אך המכשיר עדיין יוכל לקבל שיחות. כדי להשתיק שיחה נכנסת, לחץ/י פעם אחת. כדי להעביר שיחה ישירות אל התא הקולי, לחץ/י פעמיים.

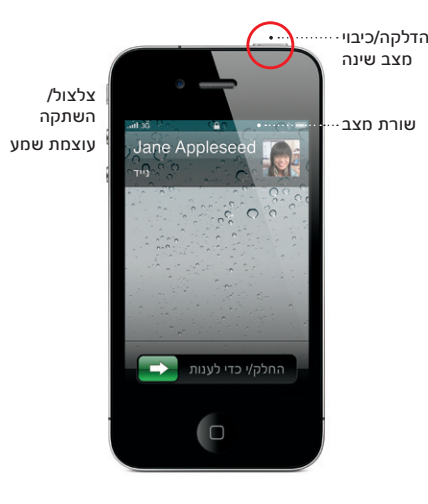

\*תא קולי ויזואלי ו-MMS עשוים שלא להיות זמינים בכל האזורים. למידע נוסף, פנה/י אל ספק השירות הסלולרי שלך.

#### מספר שירותים ותכונות אינם זמינים בכל האזורים.

 ,Apple TV ,AirPlay ,Apple .שמורות הזכויות כל Apple Inc. 2010 © הם Safari-ו ,Mac ,iTunes ,iPod ,iPhone ,FaceTime ,Cover Flow סימנים מסחריים של .Inc Apple, הרשומים בארה"ב ובמדינות נוספות. AirPrint הוא סימן מסחרי של .Inc Apple. Store iTune הוא סימן שירות של .Inc Apple, הרשום בארה"ב ובמדינות נוספות. Store App ו-iBookstore הם סימני שירות של .Inc Apple. שמות מוצרים וחברות אחרים הנזכרים להלן עשויים להיות סימנים מסחריים של החברות Designed by Apple in California. Printed in China. .בהתאמה ,שלהם HB034-5753-A

**לומדים עוד.**

תוכל/י ללמוד עוד יותר על התכונות של ה-iPhone .www.apple.com/il/[iphone](www.apple.com/il/iphone) בכתובת

כדי לקרוא את המדריך לשימוש ב-iPhone על מכשיר ה-iPhone עצמו, יש להוריד אותו מ-iBookstore או לגלוש אל help.apple.com/[iphone](help.apple.com/iphone) או אל הסימניות של Safari. לגירסות ניתנות להורדה של המדריך לשימוש ב-iPhone ולמידע חשוב על המוצר, בקר/י באתר

# .support.apple.com/he\_IL/[manuals](support.apple.com/he_IL/manuals/iphone)/iphone

### **מקבלים תמיכה.**

לתמיכה טכנית בשירותים קשורי אינטרנט, כולל תא קולי ויזואלי וחשבונות לתשלום\*, פנה/י אל ספק האינטרנט שלך. לתמיכה טכנית ב-iPhone וב-iTunes, בקר/י .www.apple.com/il/[support](www.apple.com/il/support/iphone)/iphone באתר **מוצאים מיקום מדויק. בודקים גם מה יש בסביבה.**

#### כדי לראות את מיקומך על מפה, לחץ/י על כפתור המיקום. נקודה כחולה תסמן את מיקומך הנוכחי. כדי לדעת לאיזה כיוון את/ה פונה, הפעל/י את תצוגת המצפן באמצעות לחיצה נוספת על כפתור המיקום. תוכל/י

לראות מה עוד יש בסביבה על-ידי הקלדת מילים כמו "ספרייה" או "פיצה" בשדה החיפוש. לחץ/י פעמיים להגדלה. לחץ/י פעם אחת בשתי אצבעות כדי לחזור לגודל הקודם. תוכל/י גם לקבל הוראות הגעה או ללחוץ על כפתור "הרם דף" לתצוגות מפה נוספות.

## **.App Store**

לחץ/י על צלמית ה-Store App כדי לדפדף אלחוטית בין מאות אלפי יישומים בקטגוריות כמו משחקים, עסקים, טיולים, רשתות חברתיות ועוד. עיין/י ברשימת המומלצים, לפי קטגוריות, או ברשימת 25 המובילים, או חפש/י לפי שם. לרכישה ולהורדה של יישום ישירות אל ה-iPhone, לחץ/י על Now Buy. יישומים רבים ניתנים להורדה חינם.

Cloudy out Beneatch

Bonnet Inc. PocketGuitar

AutoStitch Panorama

**Extra Contract Contract Contract Contract Contract Contract Contract Contract Contract Contract Contract Contract Contract Contract Contract Contract Contract Contract Contract Contract Contract Contract Contract Contract** 

\* \* 23741 Ratings

#### **.iTunes Store**

תוכל/י לגלוש אל ה-Store iTunes באמצעות לחיצה על צלמית Store iTunes. בחנות תוכל/י לחפש מוסיקה, סרטים, תכניות טלוויזיה, קליפים ועוד. תוכל/י לדפדף, לרכוש ולהוריד ישירות מהחנות אל ה-iPhone שלך. לחץ/י על פריט כדי לשמוע או לראות תצוגה מקדימה שלו.

# **Contractor** Permalight  $\mathbb{R}$ \* 53 Ratings  $\begin{picture}(120,110) \put(0,0){\line(1,0){10}} \put(15,0){\line(1,0){10}} \put(15,0){\line(1,0){10}} \put(15,0){\line(1,0){10}} \put(15,0){\line(1,0){10}} \put(15,0){\line(1,0){10}} \put(15,0){\line(1,0){10}} \put(15,0){\line(1,0){10}} \put(15,0){\line(1,0){10}} \put(15,0){\line(1,0){10}} \put(15,0){\line(1,0){10}} \put(15,0){\line$

#### **גוזרים, מעתיקים ומדביקים.**

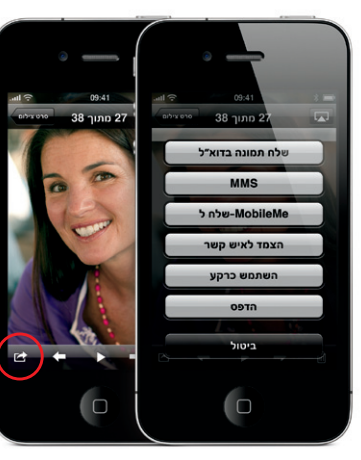

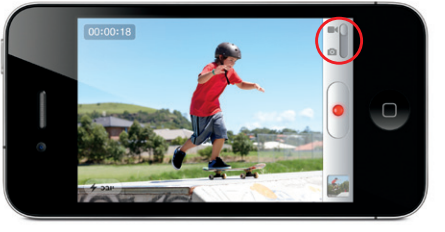

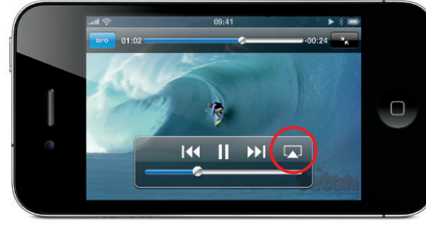

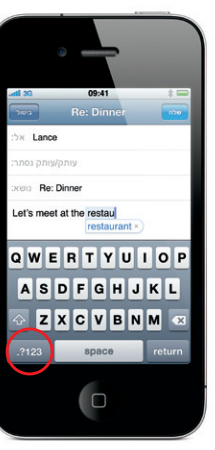

לחץ/י על הטקסט שברצונך לערוך, או לחץ/י לחיצה ארוכה כדי להציג את הזכוכית המגדלת, וגרור/י את האצבע להזזת הסמן. תוכל/י ללחוץ פעמיים על מילה כדי לבחור אותה, ולגרור את תוחמי הטקסט להרחבת הקטע הנבחר או לצמצומו. כעת לחץ/י על "גזור", "העתק" או "הדבק". להעתקת טקסט מעמודי אינטרנט, דוא"ל או הודעות טקסט, יש ללחוץ לחיצה ארוכה כדי לבחור את הטקסט. לביטול העריכה, יש לנער את מכשיר ה-iPhone ואז ללחוץ על כפתור ביטול הפעולה האחרונה שנעשתה.

#### **מבט על האינטרנט מקרוב.**

ork Times - Breaking

**The New York Times** 

開開

nes com/

ב-Safari, לחץ/י פעמיים על פריט בעמוד אינטרנט - תמונה או טקסט - להגדלתו. לחיצה כפולה נוספת תחזיר אותו לגודלו הקודם. לחץ/י על כפתור העמודים המרובים כדי לדפדף בין מספר עמודי אינטרנט או פתח/י עמוד חדש. סובב/י את ה-iPhone לצפייה באינטרנט בתצוגה לרוחב.

 $\frac{1}{2} \left( \frac{1}{2} \right) \left( \frac{1}{2} \right) \left( \frac$ 

 $09:41$ 

he New York Times - Breaking

**Exploring the Florida Keys** 

to have to get in the water. A kays

 $\sim$   $\sim$   $\sim$   $\sim$   $\sim$ 

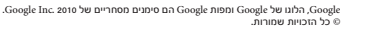

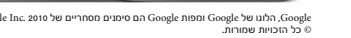

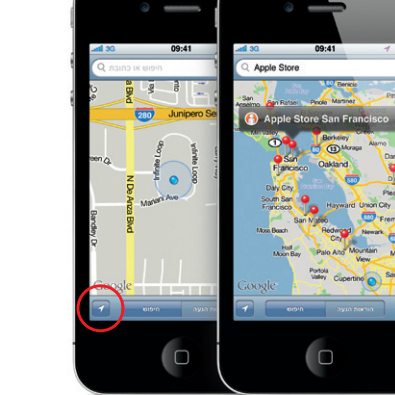

ה-Store App אינה זמינה בכל המדינות. ה-Store iTunes אינה זמינה בכל המדינות.

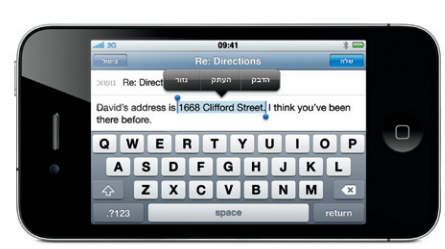

#### **מקלדת חכמה.**

תוך כדי הקלדה, ה-iPhone מתקן ומציע מילים אוטומטית. כך שאם הקלדת את האות הלא נכונה, אל דאגה, המשך/י להקליד. כדי לקבל את המילה המוצעת, לחץ/י על מקש הרווח. לחץ/י על "x "כדי לדחות את המילה המוצעת ולסייע ל-iPhone ללמוד את המילה שהקלדת. המקלדת מוסיפה בשבילך גרשיים לקיצורים. ואם תלחץ/י על מקש הרווח פעמיים, היא תוסיף נקודה. כדי לעבור למקלדת ספרות וסמלים, לחץ/י על מקש "123?.".

#### **תמונות.**

העבר/י את התמונות האהובות עליך מהמחשב אל ה-iPhone באמצעות iTunes, או צלם/י תמונות בעזרת המצלמה המובנית. לחץ/י על "תמונות" כדי לצפות בתמונות שלך. לטף/י במהירות ימינה או שמאלה כדי לדפדף ביניהן. לחץ/י פעמיים או הפעל/י תנועת צביטה להגדלה. לחץ/י פעם פעם אחת כדי להציג את מקשי המסך. לחץ/י על מקש הפעולה כדי לשלוח תמונה בהודעת MMS או דוא"ל. תוכל/י גם להשתמש בתמונה כרקע, להצמיד אותה לאיש קשר או להדפיס אותה אלחוטית בעזרת מדפסת תואמת AirPrint.

#### **וידיאו ב-HD.**

לצילום וידאו HD, לחץ/י על "מצלמה", ואז העבר/י את המתג מצלמה/וידאו למצב וידאו. לחץ/י על כפתור ההקלטה והתחל/י לצלם. לחץ/י עליו שוב כדי להפסיק. "לחץ/י להתמקדות" מאפשר לך לשלוט בהתמקדות ובחשיפה באמצעות לחיצה על כל דמות או על כל דבר במסך. תוכל/י לצלם כשהמכשיר במצב אופקי או אנכי. תוכל/י אפילו להפעיל את ההבזק במצלמה אם נחוצה לך תאורה נוספת.

#### **מקשי סרטונים ושירים.**

לחץ/י על המסך להצגת מקשי המסך. לחץ/י שוב כדי להסתירם. לחיצה כפולה על סרטון תחליף בין תצוגת מסך רחב לתצוגת מסך מלא. בעת ההאזנה למוסיקה, סובב/י את ה-iPhone לרוחב כדי לדפדף בין עטיפות האלבומים ב-Flow Cover. לחץ/י על אלבום כדי לראות את רשימת הרצועות שבו, ואז לחץ/י על הרצועה שברצונך לשמוע. לחץ/י מחוץ לרשימת הרצועות כדי לחזור לדיפדוף בין עטיפות האלבומים. בעת האזנה בעזרת הדיבורית של iPhone, לחץ/י על הכפתור האמצעי פעם אחת להשהיה או להשמעה, ולחץ/י עליו פעמיים במהירות כדי לדלג לשיר הבא. לחץ/י על כפתור AirPlay להזרמת מוסיקה או וידאו אל TV Apple.\*

\*יש צורך ב-TV Apple דור שני.